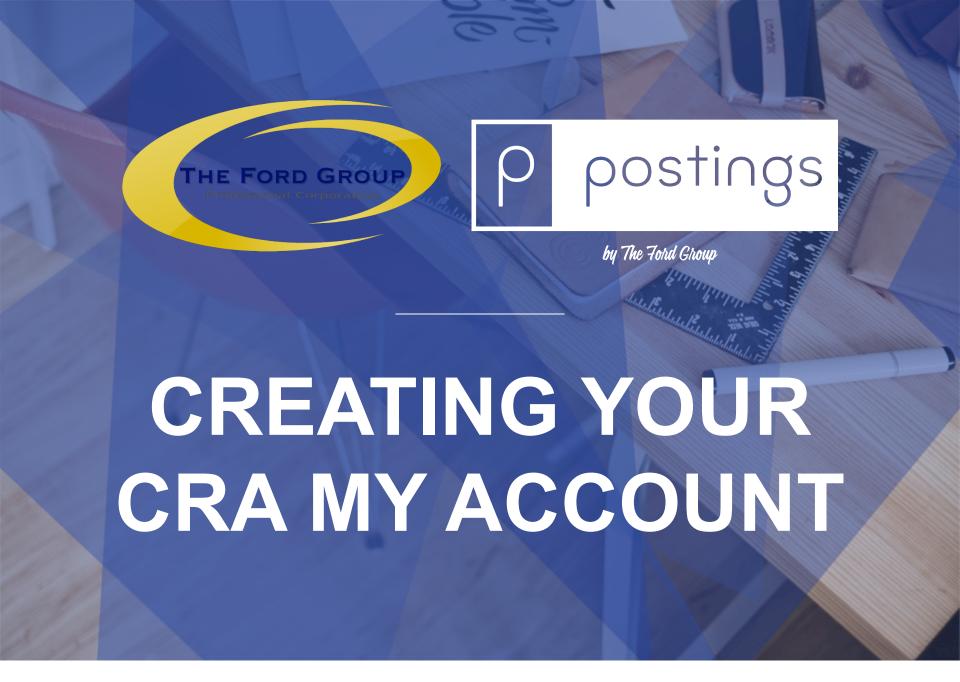

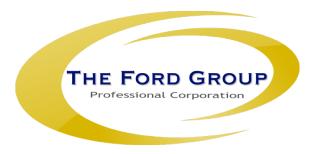

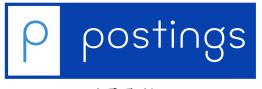

by The Ford Group

### **Before starting**

What you will need to before you begin:

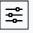

SIN

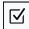

**Postal Code** 

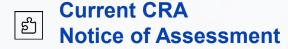

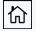

Access to a desktop or laptop computer

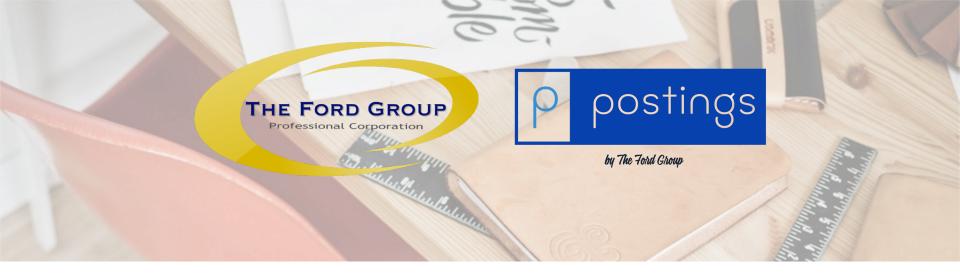

#### www.canada.ca

- From your browser, type in the http line www.Canada.ca
- From the Menu dropdown, selected Taxes.
- Now click on, My Account.

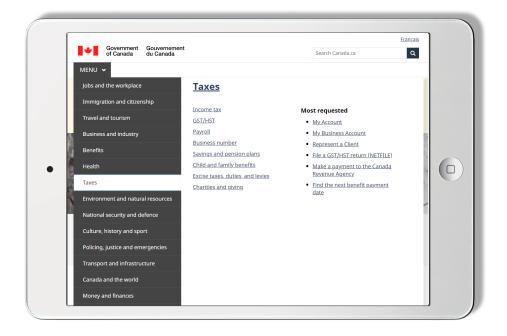

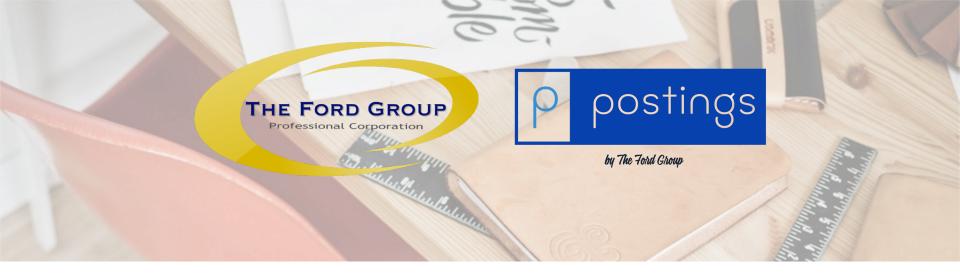

- Scroll down to, Option 2
- Now click on, CRA Register

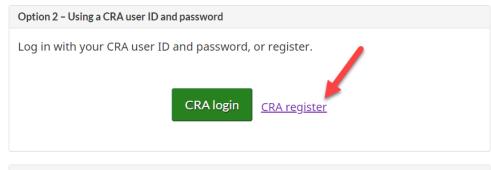

Ontion 2 Heing a DC Convices Card

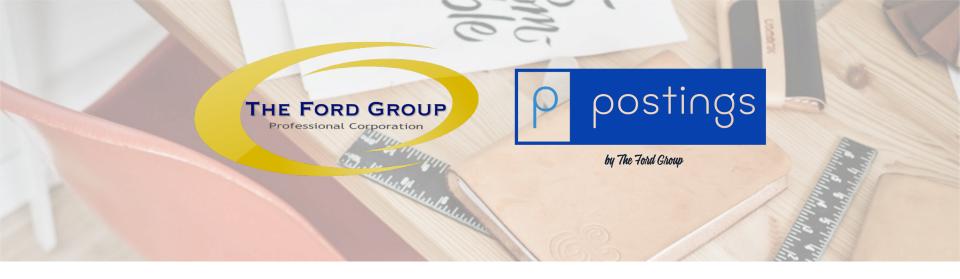

- Enter your Social Insurance Number (SIN)
- Then click on, NEXT

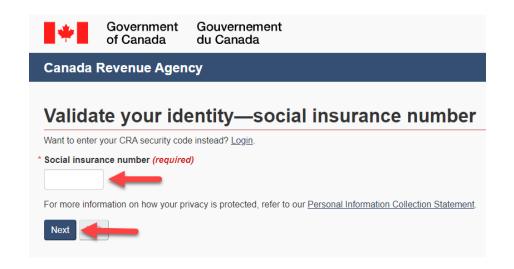

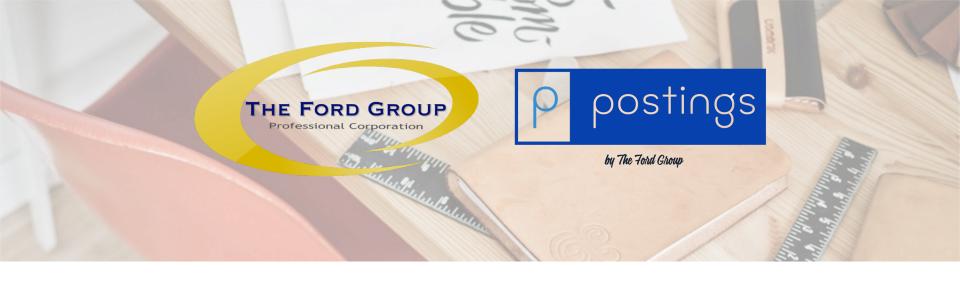

- Enter your Postal Code (CRA has on file)
- Enter Your Date of Birth
- Enter the correct \$Dollar amount from the Line #, CRA is asking on your screen
- Then click on, NEXT

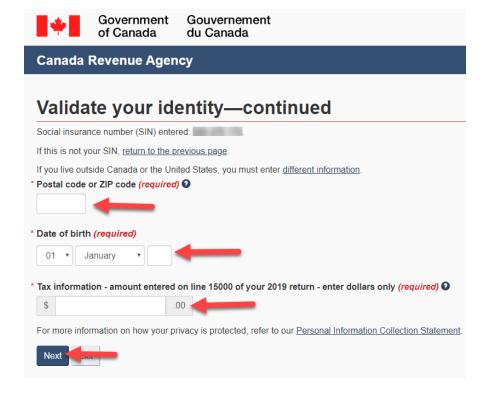

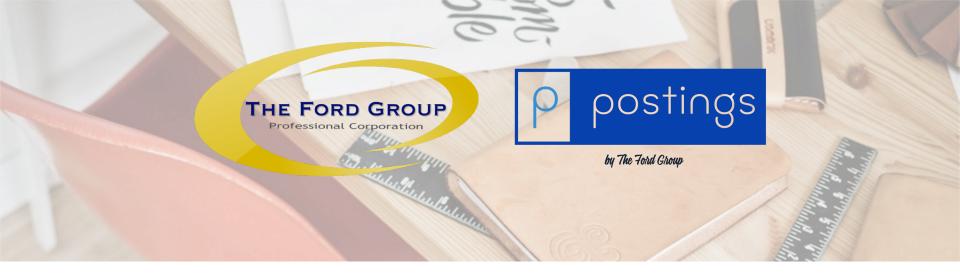

- If everything matches, then you will come to the next page.
- CRA will confirm, that they will mail out a security code to your mailing address on file.
- Or, your already have a MY Account and will be asked to enter your password or reset it.
- Then click on, NEXT

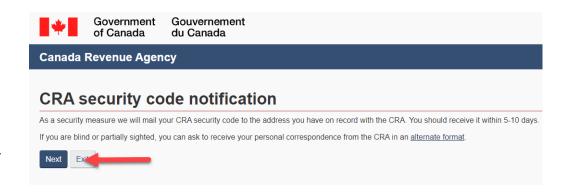

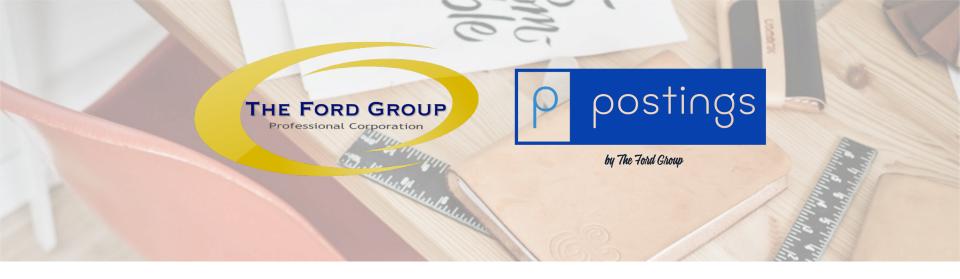

- · Verify your Postal Code.
- · Then click on, NEXT

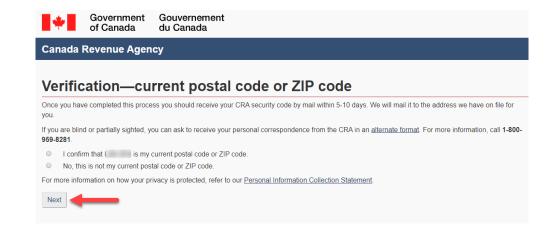

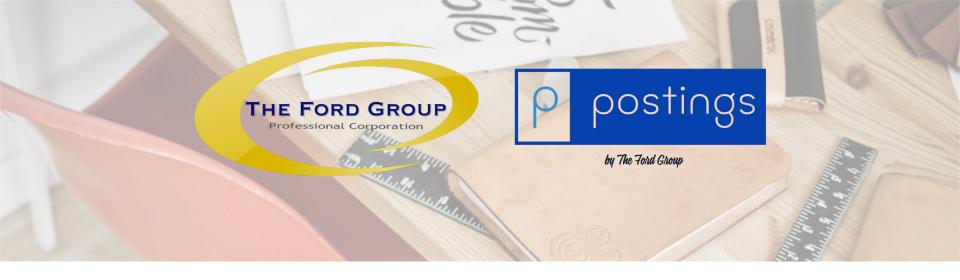

- · Create your CRA User ID & Password
- · Then click on, NEXT

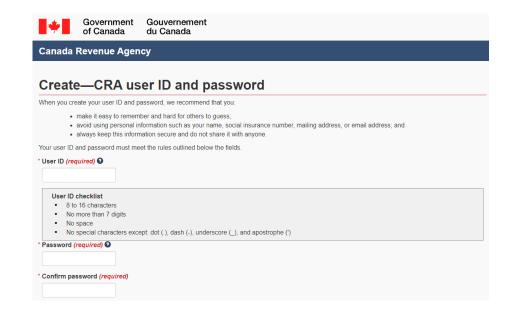

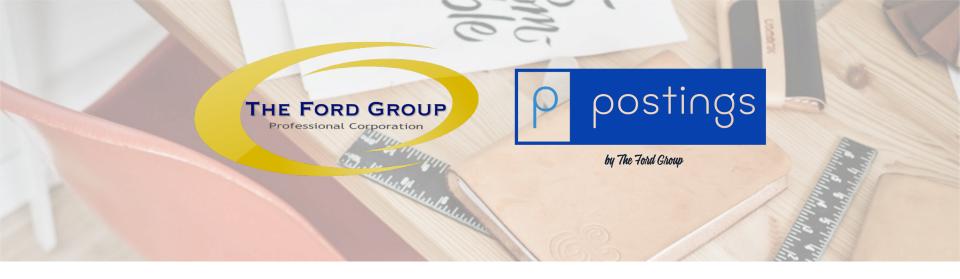

- Create 5, Security Questions & Answers
- · Then click on, NEXT

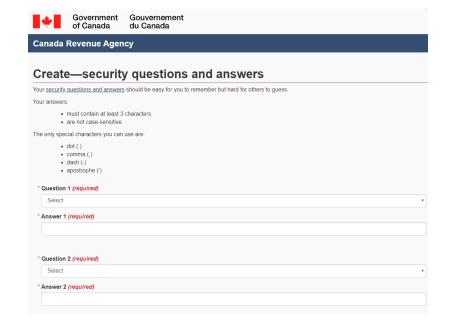

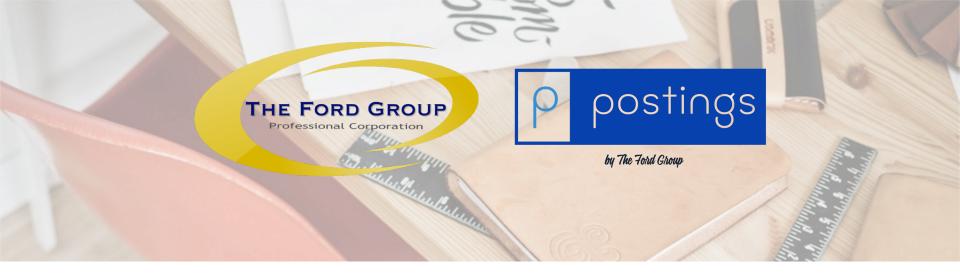

- · Review your Security Questions & Answers
- Hint: Print this page for your records and put it in a safe place.
- · Then click on, NEXT

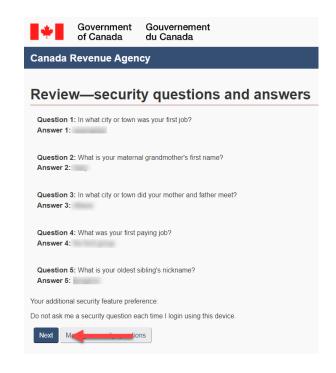

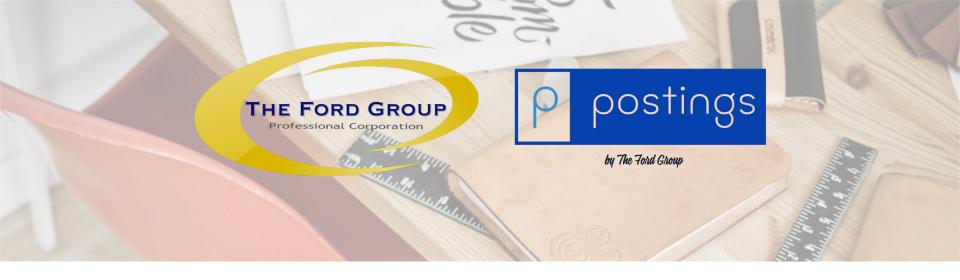

- · Read the Terms & Conditions
- Sign off by typing in your newly created password.
- Then click on, I AGREE

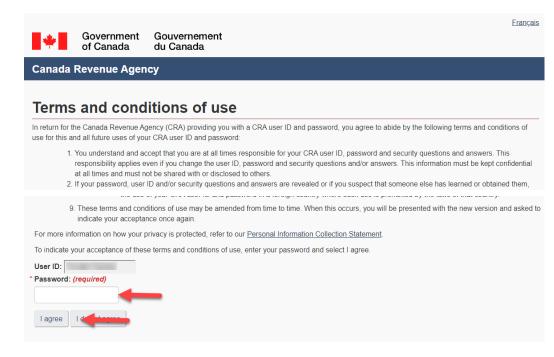

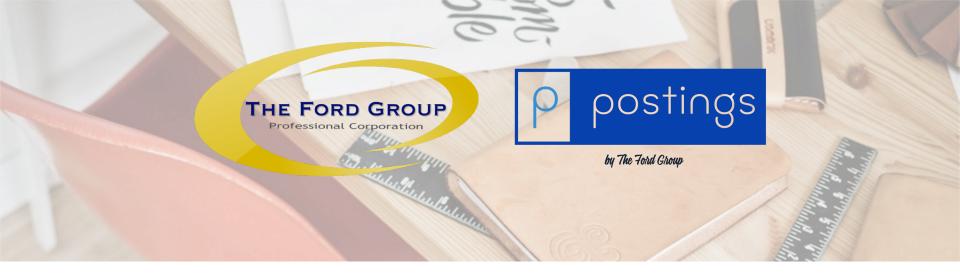

- CRA Security Code confirmation
- · Then click on, NEXT

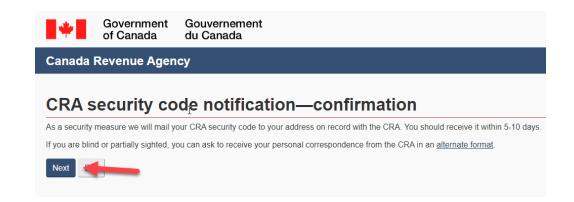

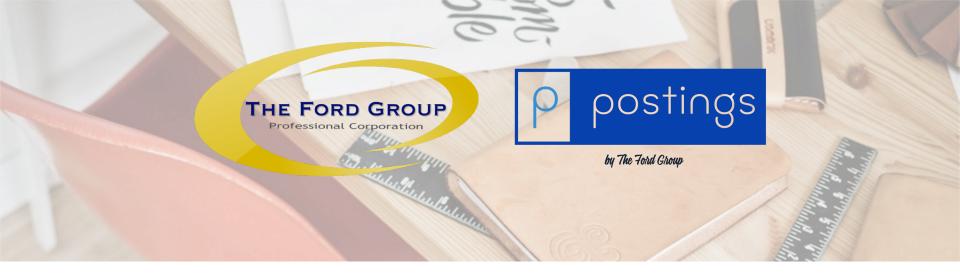

- Read the My Account Terms & Conditions
- Then click on, I AGREE

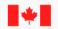

Government of Canada

Gouvernement du Canada

#### **Canada Revenue Agency**

### My Account terms and conditions of use

In return for the Canada Revenue Agency (CRA) giving you access to My Account, you agree to abide by the following terms and conditions of use for this and all future uses of My Account:

- You agree to provide all of the requested information for the purposes of viewing and/or managing your personal income tax and benefit information.
- 2. You agree that any information you provide is true, accurate, and complete
- 2. Vari understand and accept that you are at all times responsible for your leain information (i.e. year
- 18. This service is intended for individuals only. If you are a representative, you must use the Represent a Client service. Inappropriate use of this service could result in the revocation or suspension of your online access.

By selecting "I agree" you indicate that you accept these terms and conditions of use.

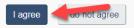

If you select "I do not agree" you will have to communicate with the Canada Revenue Agency using other channels including telephone, mail and fax.

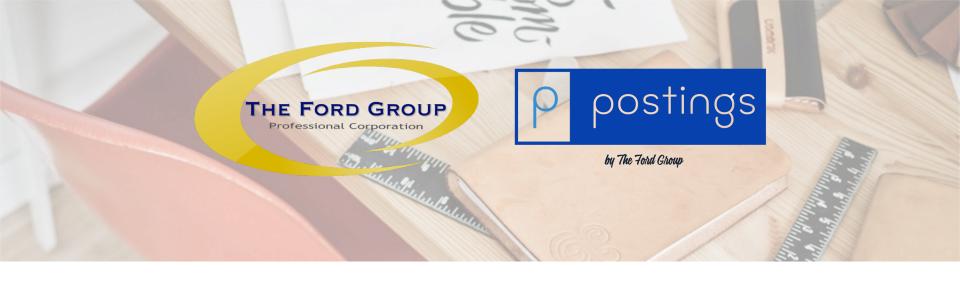

- Welcome to your CRA My Account
- · You only have limited access
- Logout and return when you get your Security Code in the mail

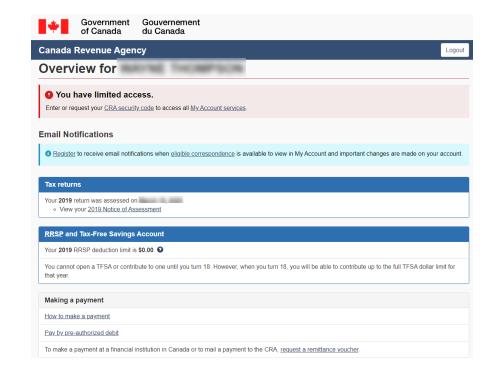

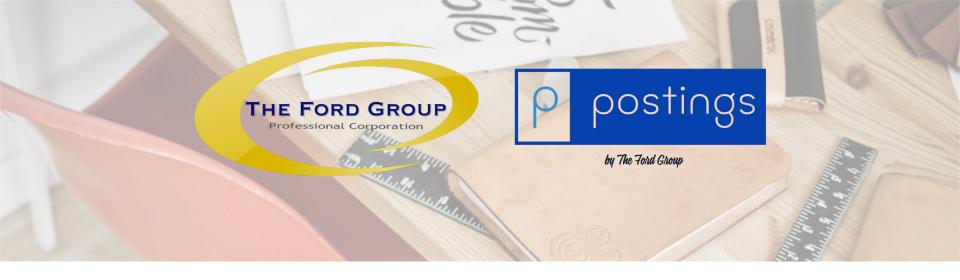

#### www.canada.ca

- Once you get your Security Code in the mail
- From your browser, type in the http line www.Canada.ca
- From the Menu dropdown, selected Taxes
- Now click on, My Account

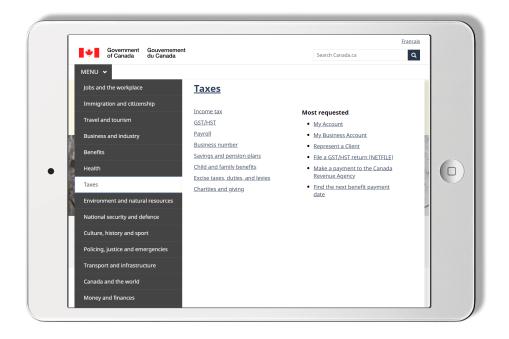

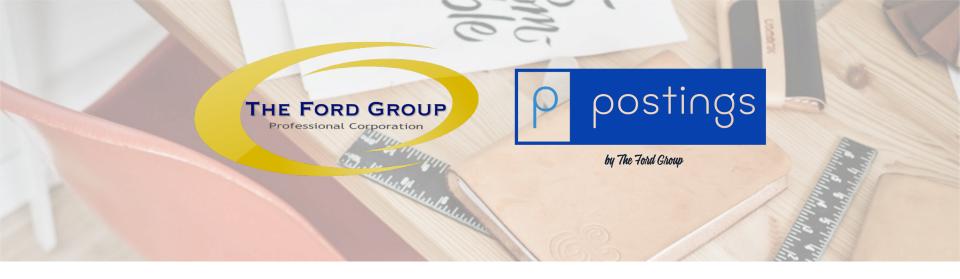

- Scroll down to, Option 2
- Now click on, CRA LOGIN

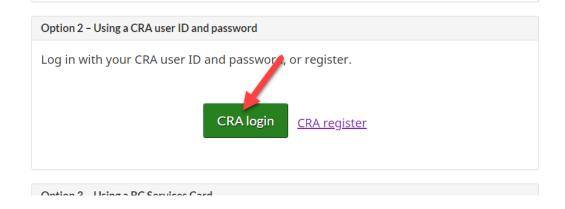

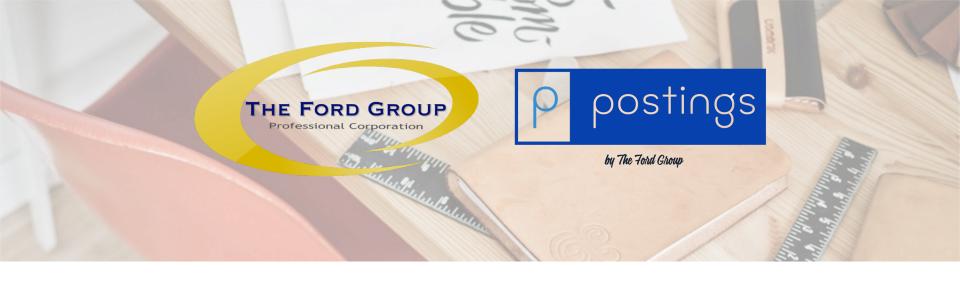

- Enter your User ID
- · Enter your Password
- Now click on, LOGIN

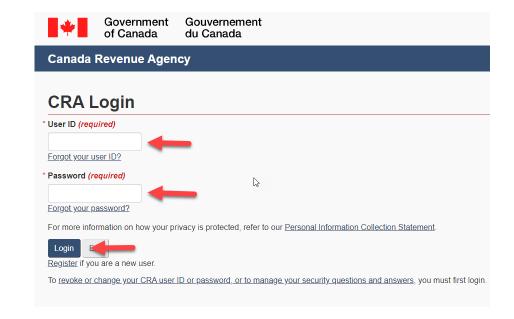

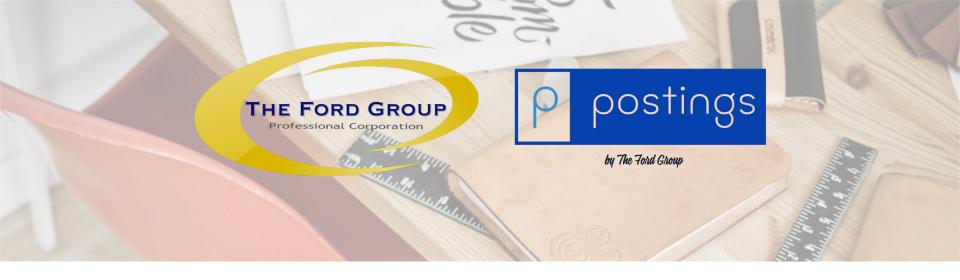

- Last CRA login confirmation
- Now click on, NEXT

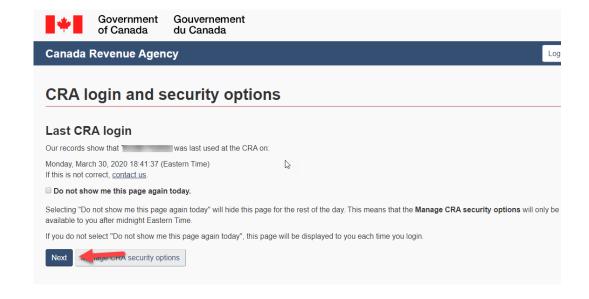

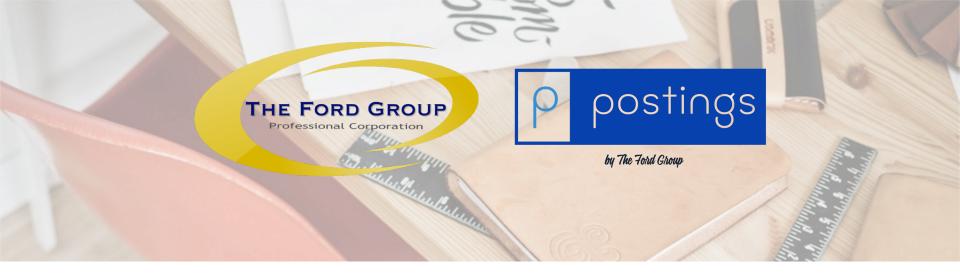

- Enter your CRA Security Code
- Now click on, NEXT

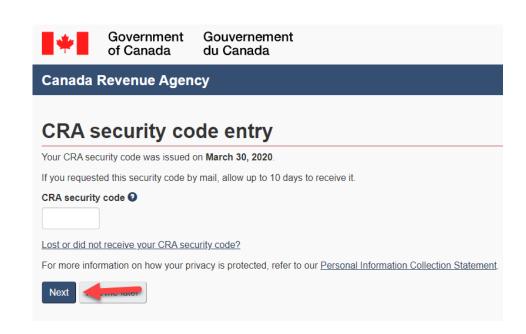

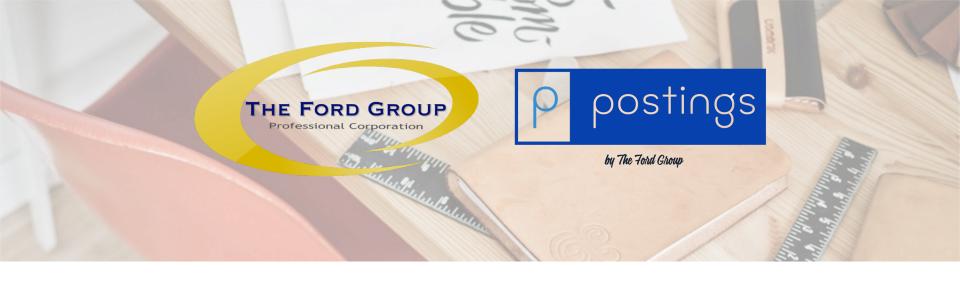

- Congratulations, you now have full access to your CRA My Account
- Browse around...

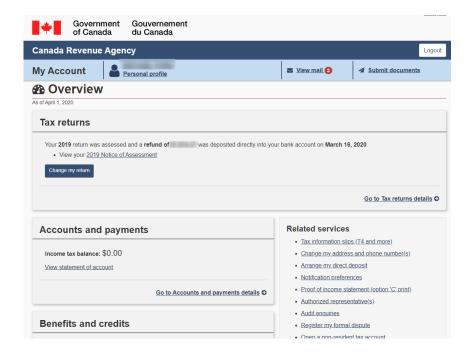

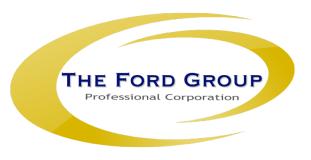

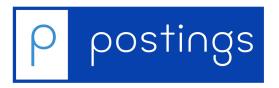

by The Ford Group

### **CRA Login Services**

https://www.canada.ca/en/revenue-agency/services/e-services/cra-login-services.html

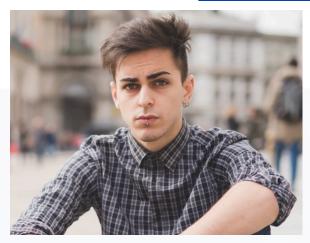

My Account

Access your own information:

Individuals

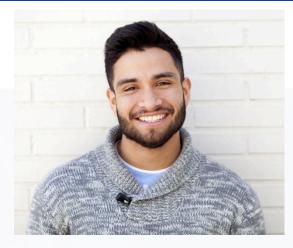

### **My Business Account**

Access your business information:

- · Business owners
- Partners
- · Directors/trustees on a board
- Officers of a non-profit organization

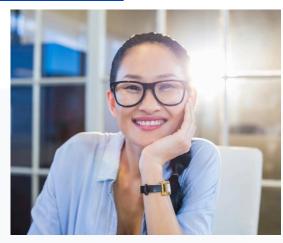

### Represent A Client

Access someone else's business or individual information, including your employer:

- Accountants
- Tax and payroll service providers
- Legal representatives (power of attorneys, trustees, etc.)
- · Family and friends

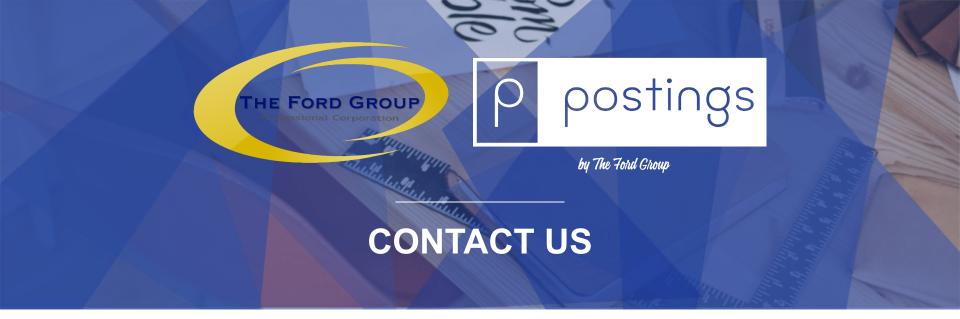

If you need more information on this CRA service or how to set up your CRA MY BUSINESS ACCOUNT, contact us!

#### **OUR WEBSITE**

www.thefordgroup.ca www.postings.cloud

#### **CALL OR EMAIL**

1-877-497-2776 info@thefordgroup.ca

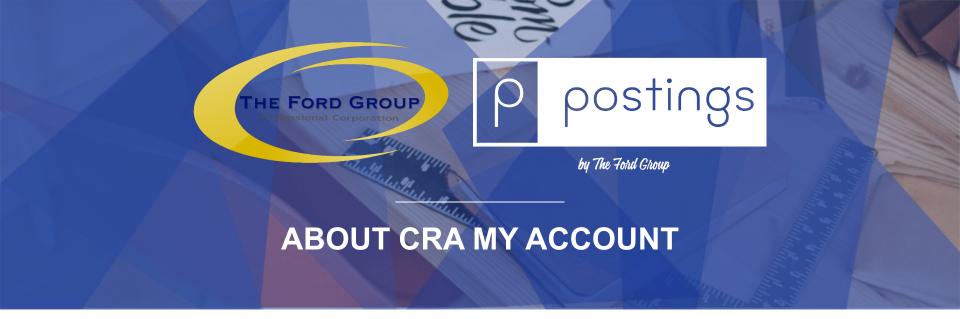

https://www.canada.ca/en/revenue-agency/services/e-services/e-services-individuals/account-individuals/about-account.html

Click on the link above to learn what you can do.

**Video: How to register for My Account** 

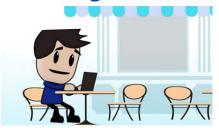